# DIVISION FUND CLEAN UP

*Revised October 6, 2023*

#### **HOW TO PULL UP REPORT**

1. Log into Financial Reporting Application found within the Excel Add-in tool QDB/FPM of the Dean's Office Programs in the EDA Jump Server.  $\mathbf{L}$ 

Serve

2. Go into Summary of Account/Fund Balances report.

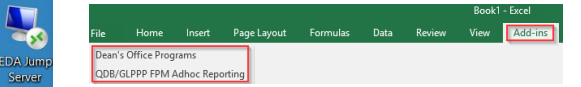

3. Under "Report By," enter Department Code. 4. All other options, leave as default.

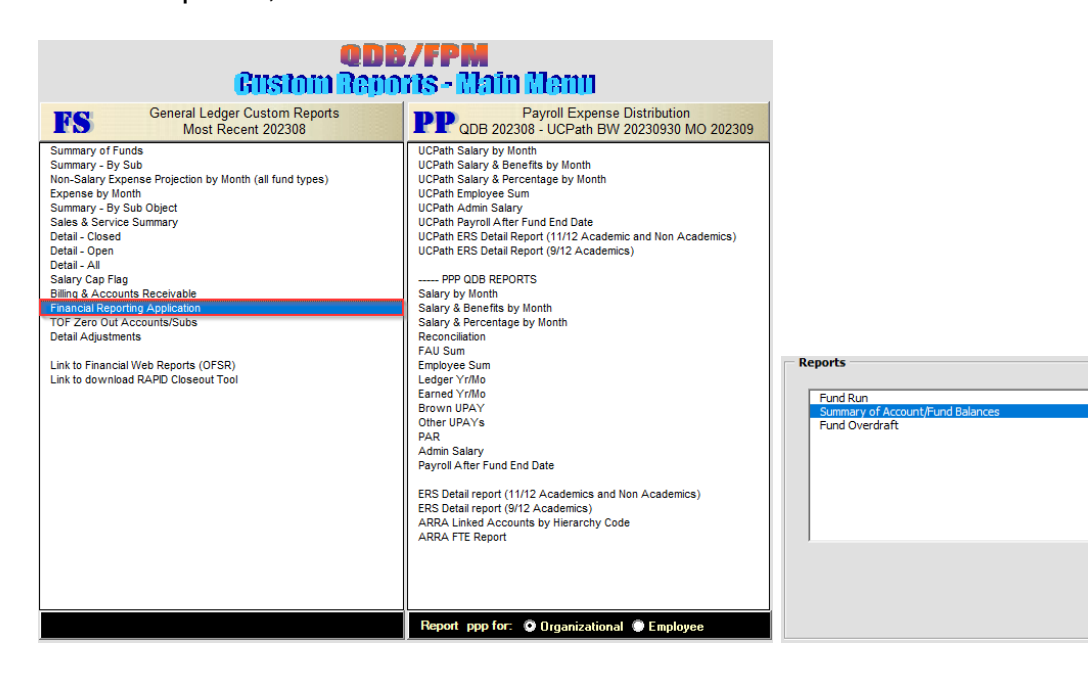

#### Summary of Account/Fund Balances

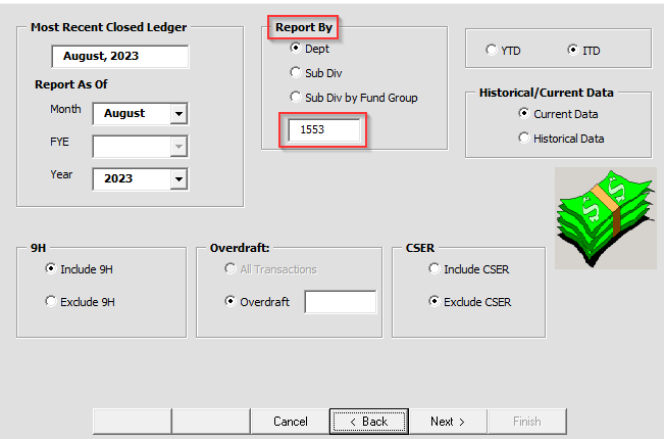

#### **WHAT TO LOOK FOR & POSSIBLE ACTIONS TO TAKE**

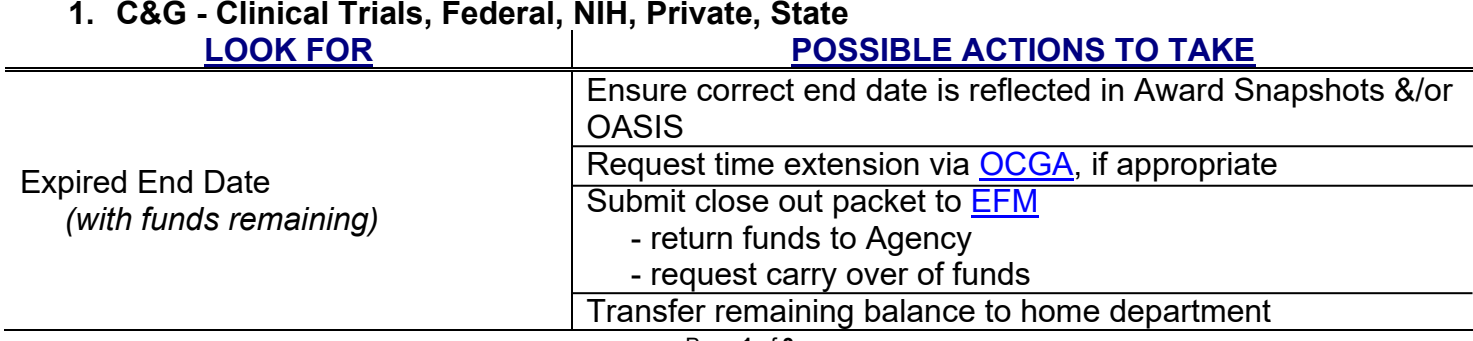

 $\times$ 

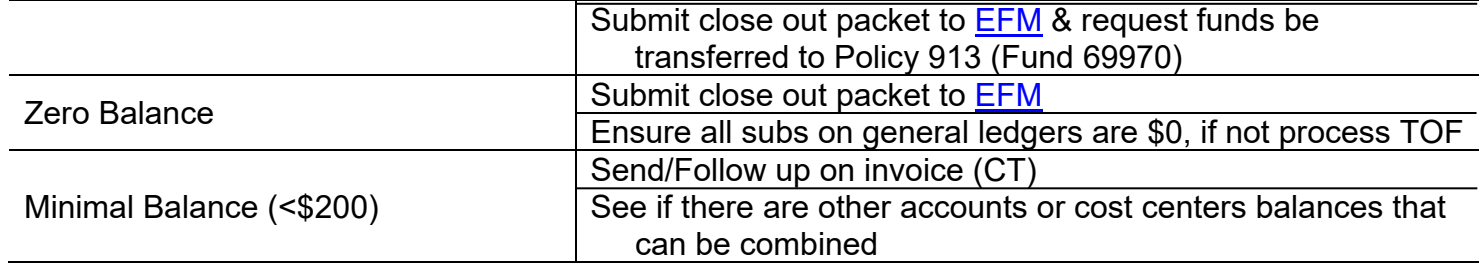

## **2. Endowments**

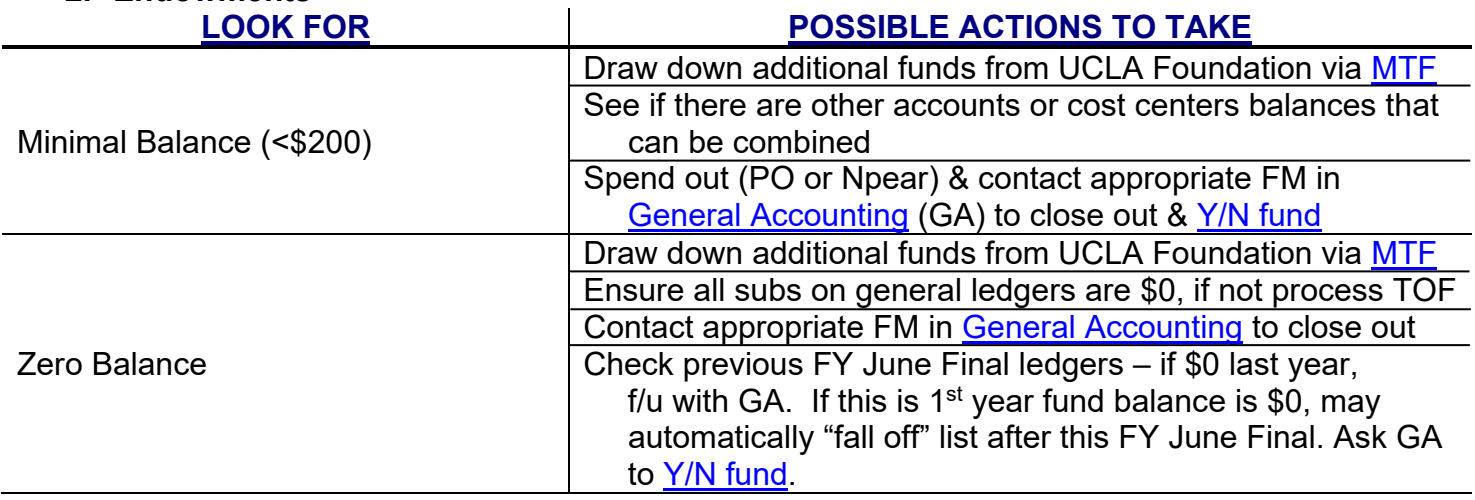

### **3. Gifts**

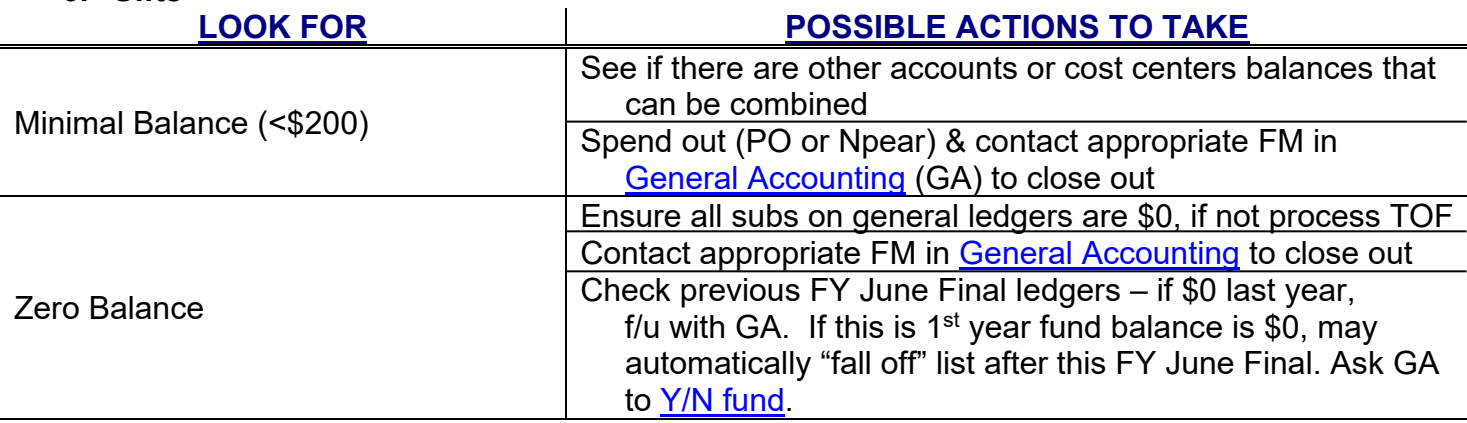

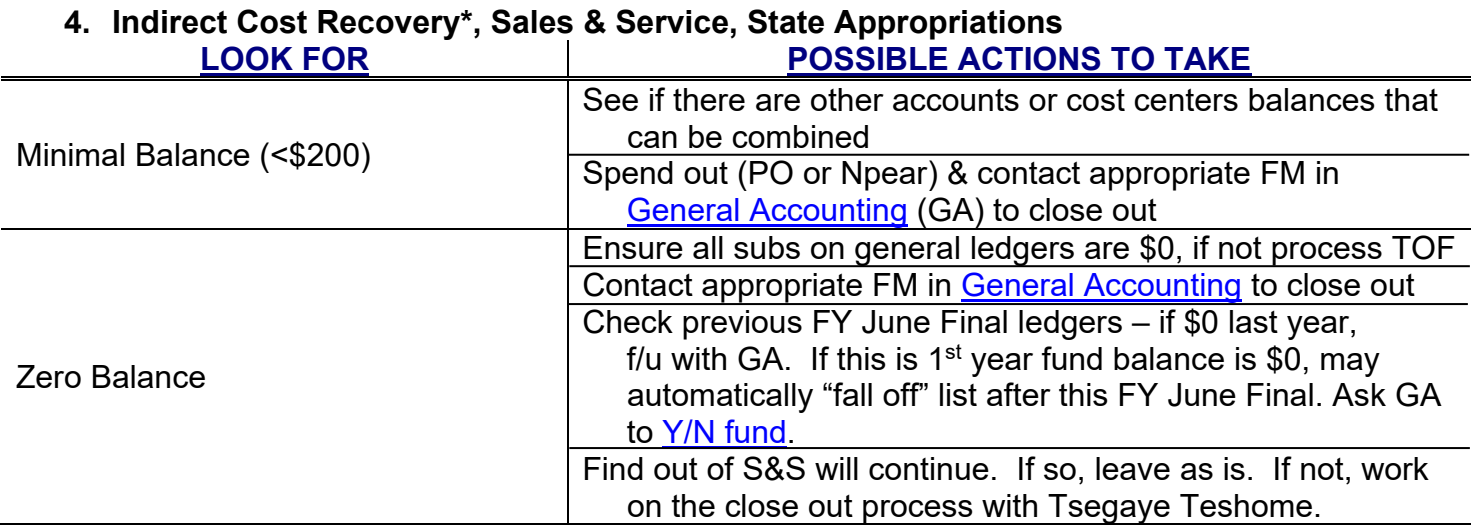

\*Division should always have one IDC Recovery FAU open. If more than one is open, can consolidate all but keep one open.

\*\*\*Should be looking for/dealing with [Overdraft](https://medschool.ucla.edu/sites/g/files/oketem456/files/media/documents/_DOMORA_Manual_Post-Award_Overdraft-Reports.pdf) in all categories on a *monthly* basis.\*\*\*